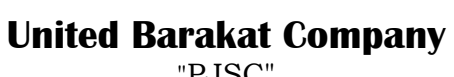

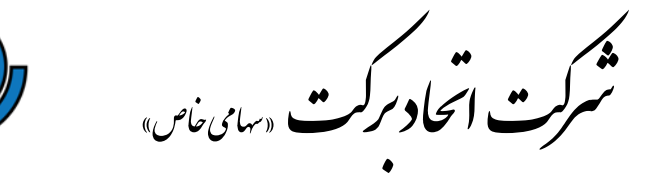

"PJSC"

### **نحوه قرار دادن فراخوان بر روي ميز**

پو<br>منز

روش1؛ استفاده از پيچ براي قرار دادن دستگاه بر روي ميز

1؛ پيچ گوشتي را در شيار دستگاه قرار دهيد، درپوش زيرين را مقداري جدا كنيد سپس در پوش بالايي را مطابق با فلش حركت قرار دهيد.

2؛ از دو پيچ براي اتصال دستگاه به ميز استفاده كنيد.

3؛ در پوش بالايي دستگاه را ببنديد و مطمئن شويد كه صداي بسته شدن را شنيده ايد.

روش2؛ ميتوانيد پوشش چسب پشت دستگاه را جدا كرده و بوسيله چسب دستگاه را به ميز بچسبانيد

### **نحوه قرار دادن شماره ميز به روي دستگاه**

-1ميتوانيد از نرم افزار داخل CD جهت چاپ شماره ميز استفاده كنيد

ويا با استفاده از نرم افزارهاي ديگر شماره ميز را با ابعاد زير چاپ كنيد،

سپس؛-1درپوش زيرين را باز كنيد -2باتري دستگاه را خارج كنيد

شماره را در شكاف مربوط به شماره ميز قرار دهيد $-{\bf \emph{Y}}$ 

انتهاي شماره را تا كنيد تا حركت نداشته باشد و همچنين خارج كردن آن راحت باشد

### **كليد تركيبي جهت فراخوان خدمتكار جهت پاك كردن ميز**

چنانچه خدمتكاران نيز گيرنده داشته باشند گارسون ميتواند با فشار دادن كليد تركيبي *U***فراخوان+** *<sup>U</sup>* **صورتحساب** كه كد 5 را به روي گيرنده نمايش ميدهد خدمتكار را جهت تميز كردن ميز فرا خواند

**UNBCC** 

#### **تنظيمات گيرنده مچي**

با فشار دادن دكمه F وارد قسمت تنظيمات ميشويد و نمايشگر 1F تا 5F را نشان ميدهد.

1F؛ تنظيم زمان 2F؛ اضافه كردن، پاك كردن شماره ميز 3F؛ تنظيمات لرزاننده دستگاه 4F؛ تنظيمات سرويس دهنده

5F؛ در مورد فراخوان گارسون مورد استفاده اي ندارد

نام برگ راهنما : **استفاده از فراخوان گارسون** شماره مرجع: **24200LSCOSC** تــاريخ: 1394/12/19

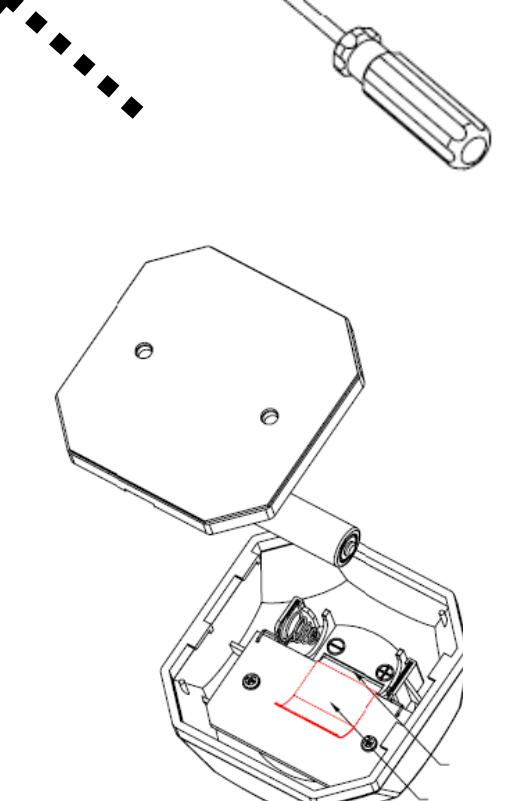

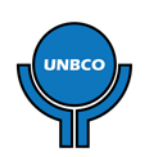

**©UNBCO R&D**

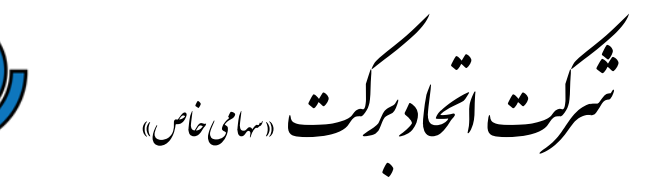

#### **تنظيم ساعت دستگاه**

باانتخاب 1Fو با استفاده از كليدهاي بالا و پايين ميتوان ساعت دستگاه را تنظيم كرد و با كليد F بين دقيقه و ساعت حركت كرد و كليد اينتر تاييد زمان ميباشد.

#### **تنظيم شماره ميز**

فشار دكمه 2F و نمايشگر Add,Del,Que را نشان ميدهد كه به ترتيب براي اضافه كردن، پاك كردن و تغيير شماره ميز ميباشد.

#### **اضافه كردن شماره ميز**

ابتدا وارد 2F شده سپس روي Add دكمه Enter را فشار دهيد از كليدهاي بالا و پايين براي كم و زياد كردن شماره ميز استفاده، از كليد F براي تغيير واحد به دهگان وصدگان استفاده كنيد. بعد از اينكه شماره ميز را انتخاب كرديد دكمه هاي *<sup>U</sup> <sup>U</sup>* **نوشيدني و صورتحساب** را با هم بر روي دستگاه فراخوان فشار دهيد اگر دستگاه بطور موفقيت آميز تنظيم شده باشد لرزيده و شماره بر روي نمايشگر ديگر چشمك نميزند، پس از اينكه تنظيمات انجام شد دكمه( C ( را براي خارج شدن فشار دهيد.

# **پاك كردن شماره ميز**

پس از وارد شدن به قسمت 2F با استفاده از كليدهاي بالا و پايين، Del را انتخاب كنيد و روي آنEnter كنيد، نمايشگر ،----، را نشان ميدهد، در حاليكه چشمك نميزند، در اين حالت ميتوانيد شماره ميزها را تك به تك و يا همگي با هم پاك نماييد.

# **پاك كردن تك به تك شماره ميزها**

به قسمت 2Fوارد شده و وارد بخش Del شويد همزمان كليدهاي *U***فراخوان و لغو***U* را فشار دهيد سپس گيرنده شماره ميز مورد نظر را در حاليكه چشمك ميزند نمايش ميدهد و ميلرزد اگر شماره مورد نظر ميباشد دكمه Enterرا فشار دهيد و اگر اشتباه است دكمه Cرا فشار دهيد

# **پاك كردن تمام اطلاعات**

\*دقت كنيد كه در صورت پاك شدن اطلاعات، اين اطلاعات قابل بازيابي نخواهد بود. وارد قسمت پاك كردن شماره ميز شويد دكمه F را فشار دهيد و نگه داريد تا Lcd،) - (را نشان دهد، هنگاميكه نمايشگر (oooo (را نشان داد اطلاعات پاك شده اند.

### **تنظيمات لرزاننده**

3F را انتخاب كنيد و Enter نماييد، نمايشگر سطح لرزاننده را نشان ميدهد كه ميتواند بين 1 تا 5 متغير باشد

(:1 ضعيف ترين :5 قويترين )

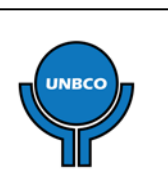

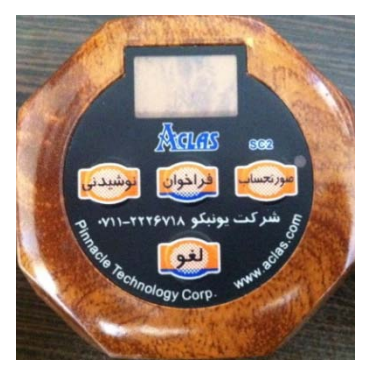

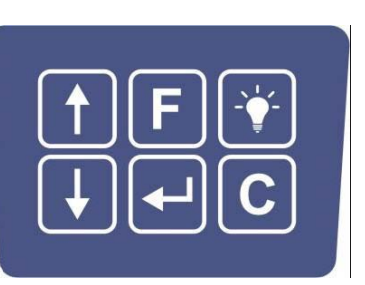

**United Barakat Company** "PJSC"